# **Topvex FC, conversion CAV**

# **(Contrôle du débit)**

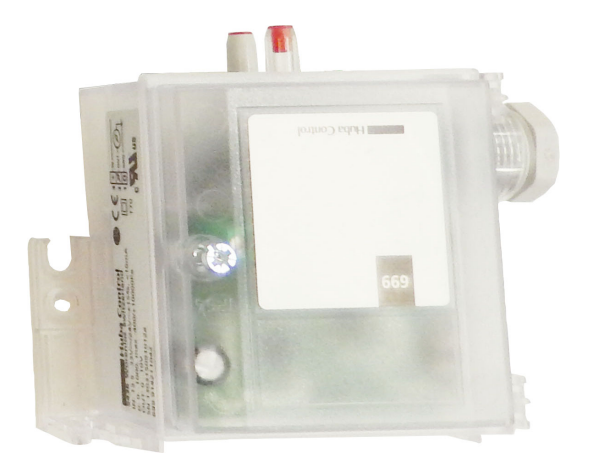

Instructions d'installation

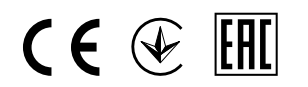

Document traduit de l'anglais

1283005-FR 2015-05-21 A001

### **Sommaire**

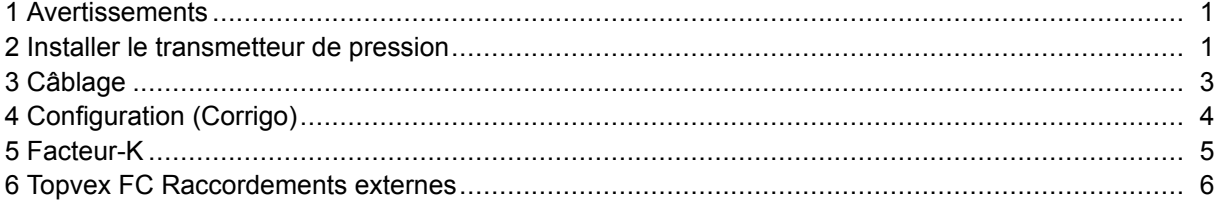

## <span id="page-2-0"></span>**1 Avertissements**

#### **Danger**  $\triangle$

- • Déconnecter impérativement l'alimentation secteur avant toute intervention d'entretien ou de réparation du circuit électrique !
- Les raccordements électriques doivent être effectués par un installateur agréé et conformément aux règles et dispositions en vigueur.
- •Attention aux arêtes coupantes lors du montage.

### **2 Installer le transmetteur de pression**

Enlever le ventilateur VAS (figure 1).

#### $\sqrt{N}$ **Attention**

Si l'unité est déjà installée dans le faux-plafond, veiller à ce que le ventilateur ne tombe pas lors du retrait du ventilateur VAS.

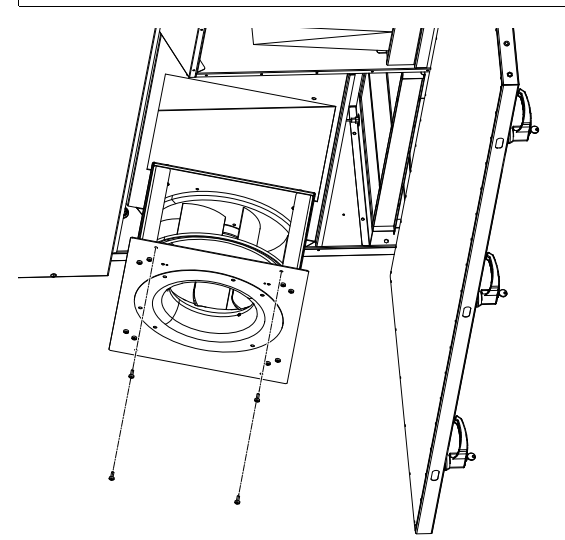

**Fig. 1**

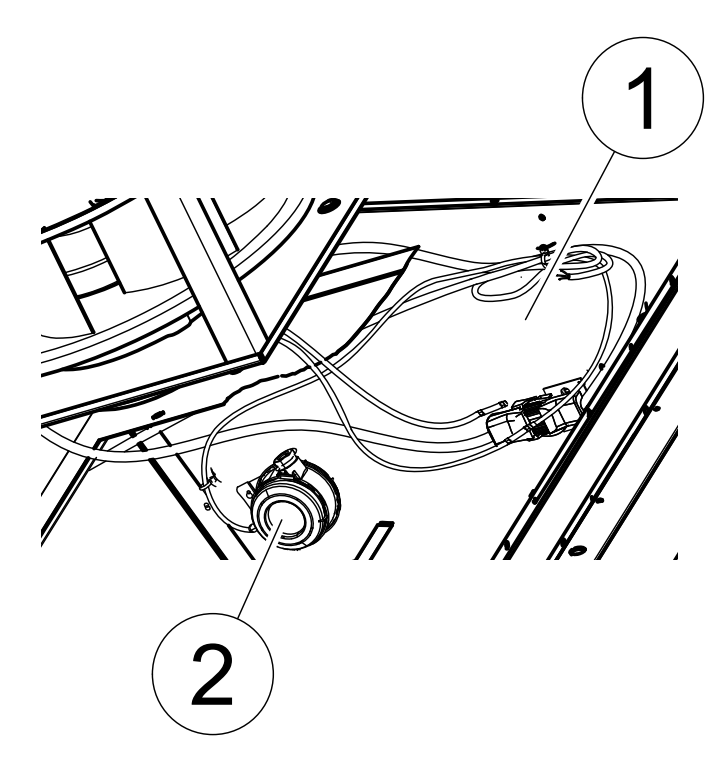

### **Fig. 2**

Monter le transmetteur de pression CAV (PTS) dans les trous pré-percés (figure 2, pos. 1). La pos. 2 est uniquement utilisée pour les unités avec une batterie électrique intégrée, par ex. Topvex FC04 EL.

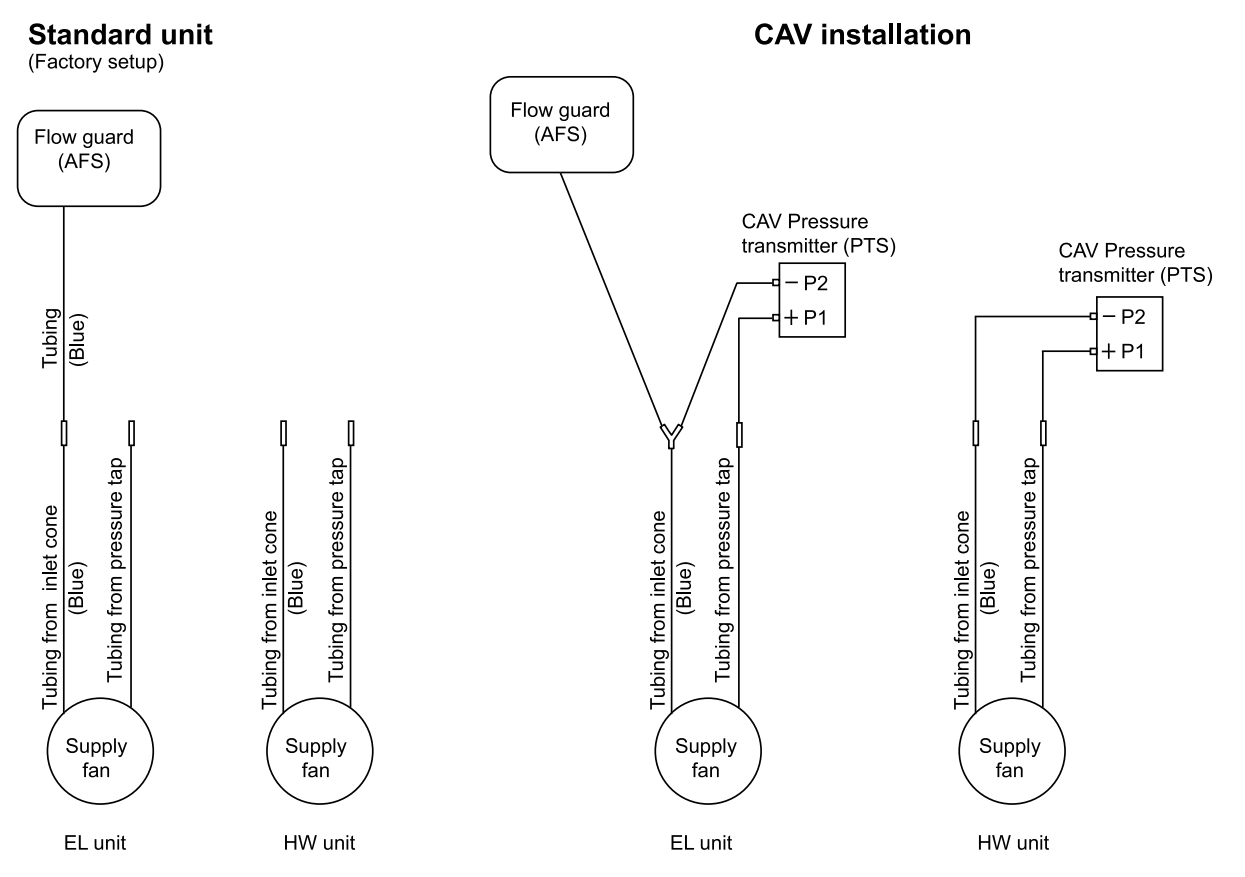

#### Topvex FC, conversion CAV **Instructions d'installation**

### <span id="page-4-0"></span>**3 Câblage**

ConvertirTopvex FC en unité CAV en connectant le transmetteur de pression CAV (PTS) aux tubes pré-câblés et aux câbles électriques. Pour les unités équipées d'une batterie électrique (EL), il convient de couper le tube depuis le contrôle du débit (AFS) vers le cône d'entrée du ventilateur de soufflage (VS) et de connecter au nouveau transmetteur de pression CAV (PTS) avec le connecteur en Y joint.

Les bornes dans l'unité sont adressées aux bornes suivantes dans le transmetteur de pression même (voir schéma de câblage/tableau pour l'unité en question).

Transmetteur PTS :

+ <sup>=</sup> G (tension d'alimentation 24 V CA)/fil blanc

0 <sup>=</sup> 40 (neutre système)/fil marron

 $\uparrow$  = 42 signal de sortie 0-10 V CC/fil vert

Définir la plage de fonctionnement du transmetteur de pression.

Les plages de fonctionnement sont définies par deux commutateurs DIP sur la platine de régulation dans le transmetteur (voir manuel du transmetteur).

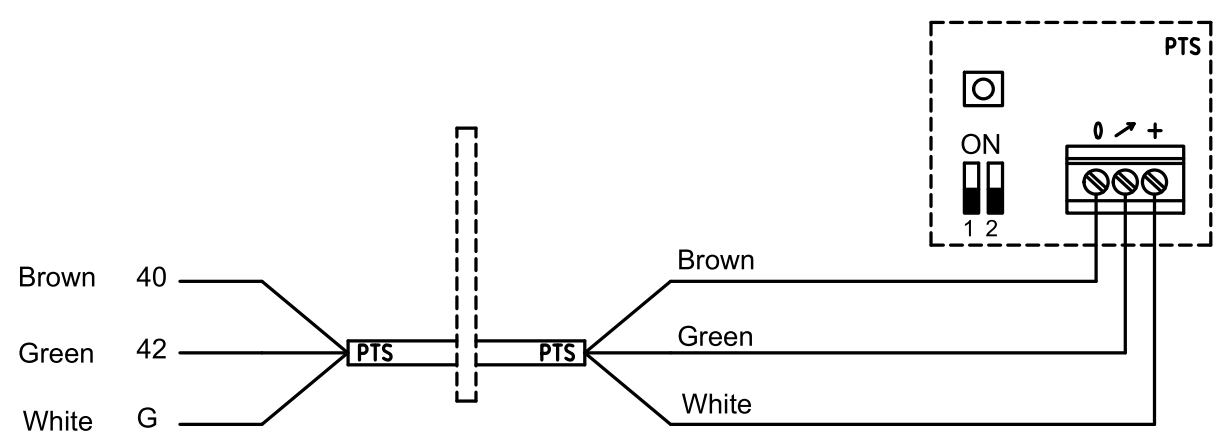

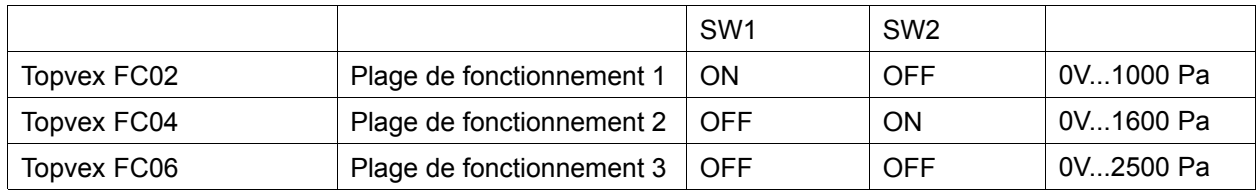

### <span id="page-5-0"></span>**4 Configuration (Corrigo)**

#### **Entrer dans le niveau Administrateur en saisissant le mot de passe 3333.**

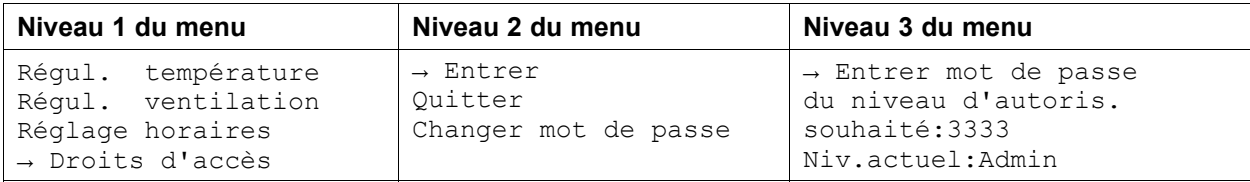

#### **Entrées/Sorties**

Modifier UAI2 vers la pression VAS dans Configuration/Entrées/Sorties

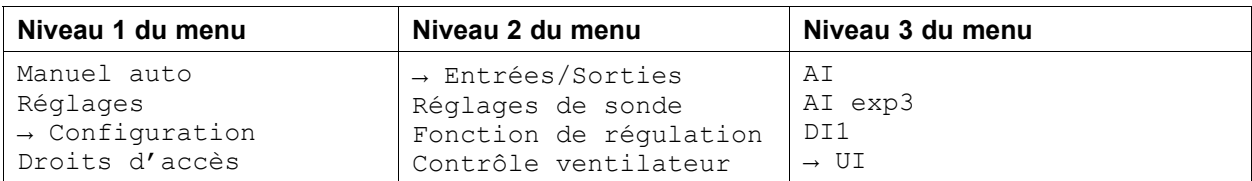

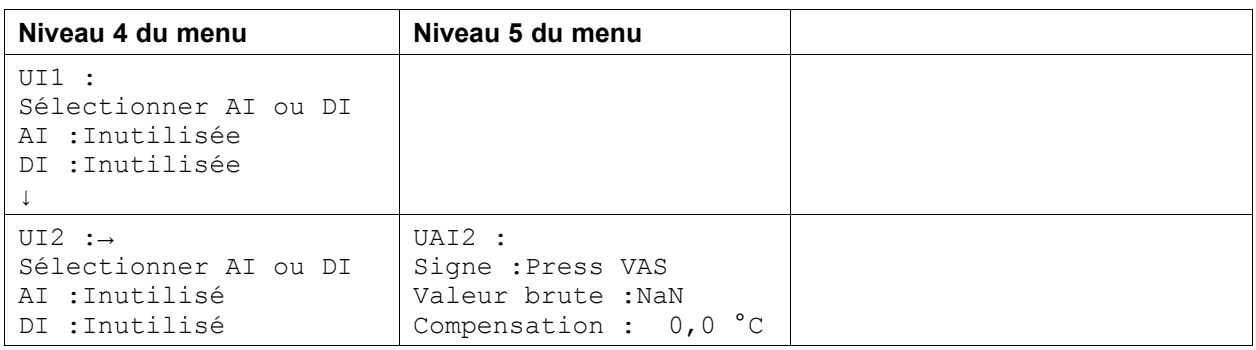

### **Contrôle de ventilateurs**

Définir le type de contrôle de ventilateurs dans le menu Configuration/Ctrl Ventilateurs.

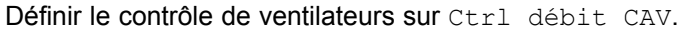

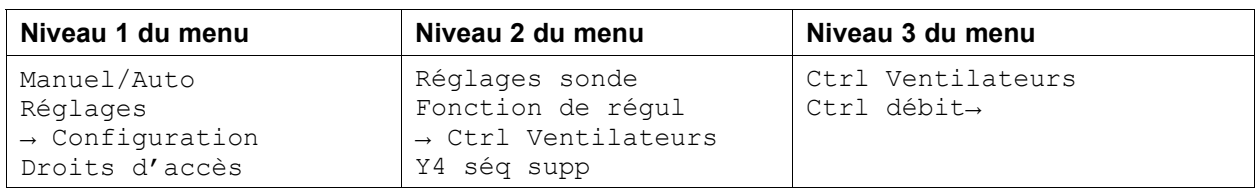

#### <span id="page-6-0"></span>**Réglages de sonde.**

Régler la plage de fonctionnement ajustée pour le transmetteur de pression CAV dans le menu Configuration/Réglages de sonde.

Ajuster la plage de pression réelle du VAS (ventilateur soufflage) et du VAR (ventilateur d'extraction) à 10,0 V.

Exemple Topvex FC02 : si le transmetteur de pression est défini sur 0...1000 Pa, régler : 0,0 V : 0,0 Pa *et 10,0 V : 1000,0 Pa. Le facteur de filtre ne doit pas être modifié.*

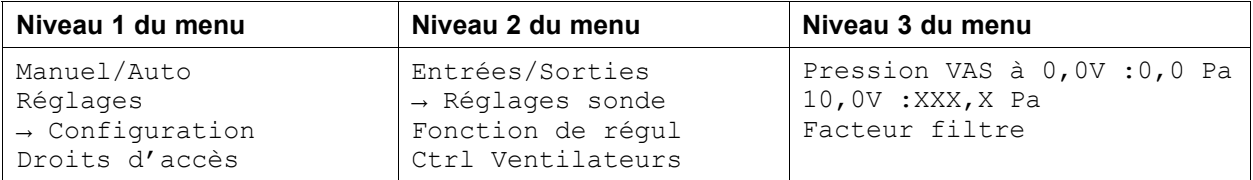

#### **Consigne de régulation de ventilation**

Ajuster les consignes du Ctrl du débit VAS et duCtrl du débit VAR.

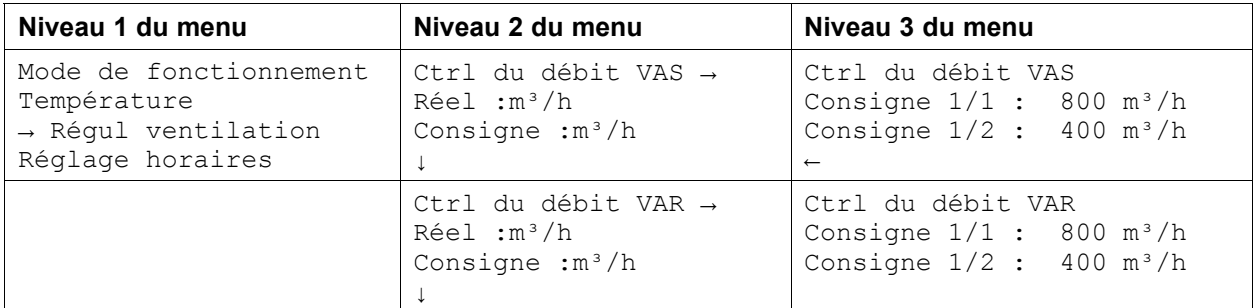

### **5 Facteur-K**

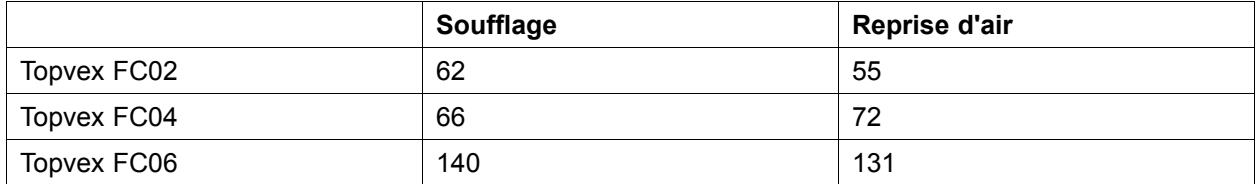

### <span id="page-7-0"></span>**6 Topvex FC Raccordements externes**

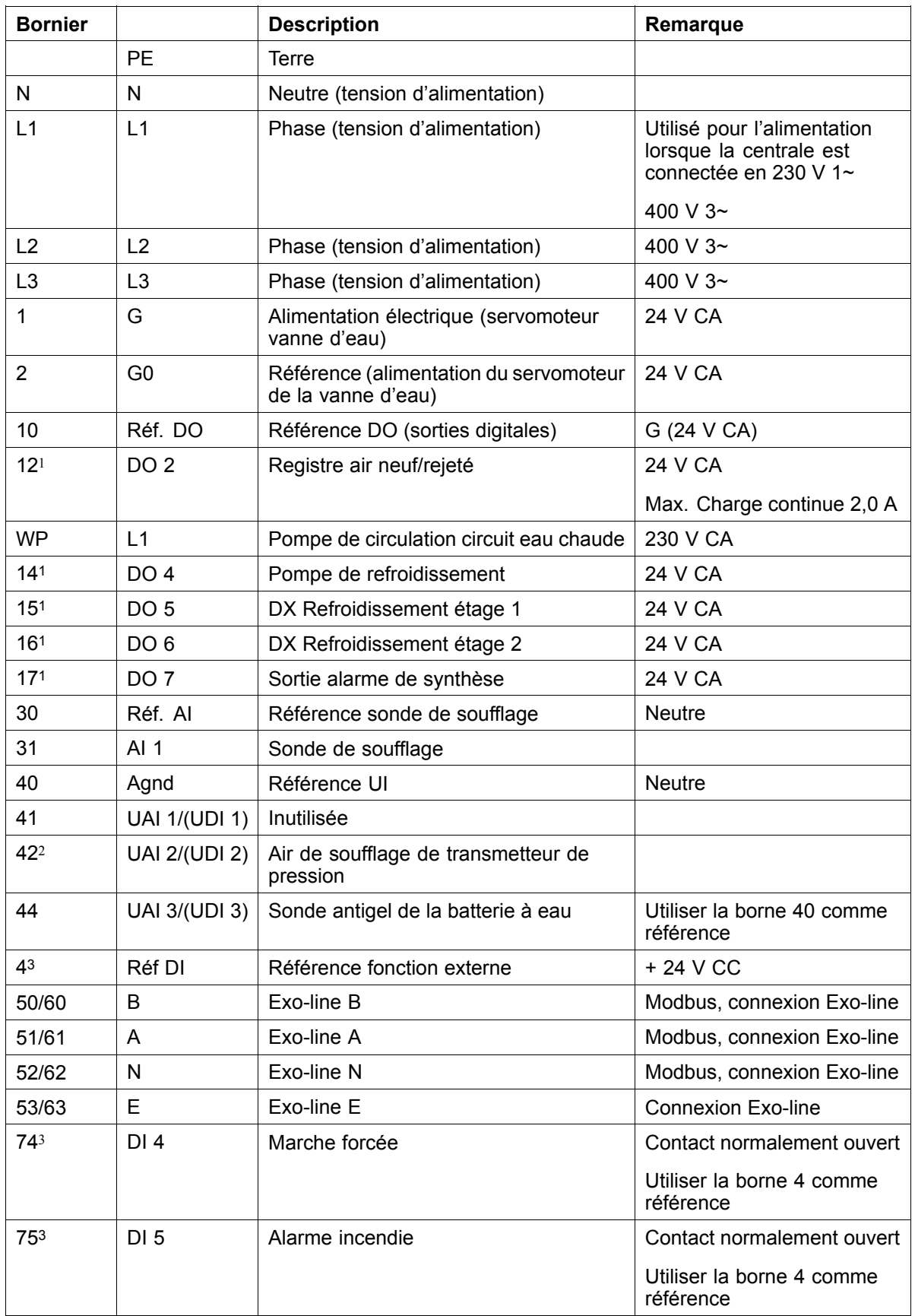

### **Tableau 1: Connexions pour les fonctions externes**

### **Connexions pour les fonctions externes suite**

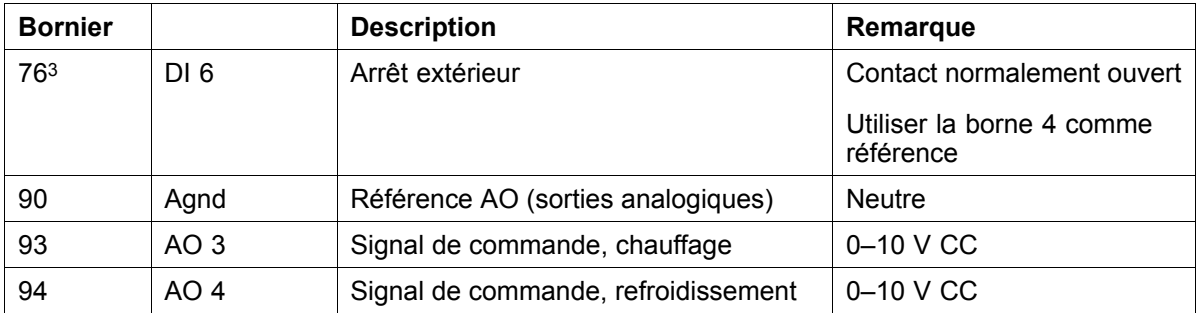

1. *Intensité maximale pour toutes les DO combinées : 8A*

2. Connexion vers la sonde de pression interne dans le cas d'une unité régulée en pression constante (CAV)

3. *Ces entrées ne peuvent être raccordées qu'à des contacts libres de potentiel*

Systemair AB se réserve le droit d'apporter des modifications et des améliorations au contenu de ce manuel sans avis préalable.

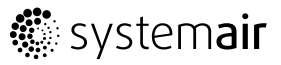

Systemair Sverige AB Industrivägen 3 SE-739 30 Skinnskatteberg, Sweden

Phone +46 222 440 00

Fax +46 222 440 99 www.systemair.com